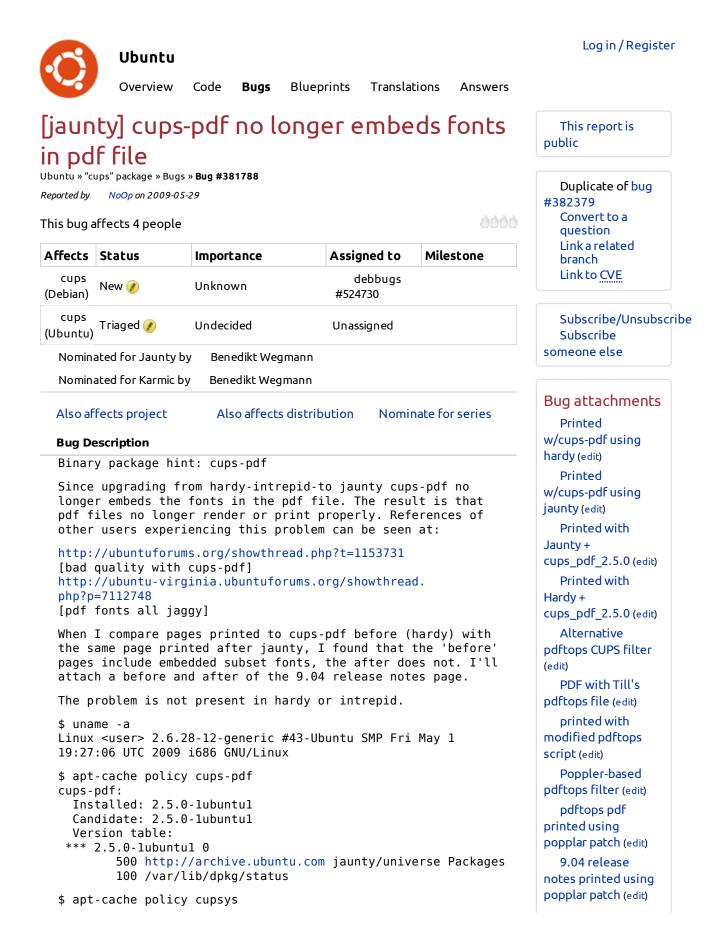

©

| <pre>cupsys:<br/>Installed: 1.3.9-17ubuntu3<br/>Candidate: 1.3.9-17ubuntu3<br/>Version table:<br/>*** 1.3.9-17ubuntu3 0<br/>500 http://archive.ubuntu.com jaunty-updates/universe<br/>Packages<br/>100 /var/lib/dpkg/status<br/>1.3.9-17ubuntu1 0</pre>                                                                               |
|----------------------------------------------------------------------------------------------------|
| <pre>\$ apt-cache policy cups<br/>cups:<br/>Installed: 1.3.9-17ubuntu3<br/>Candidate: 1.3.9-17ubuntu3<br/>Version table:<br/>*** 1.3.9-17ubuntu3 0<br/>500 http://archive.ubuntu.com jaunty-updates/main<br/>Packages<br/>100 /var/lib/dpkg/status<br/>1.3.9-17ubuntu1 0<br/>500 http://archive.ubuntu.com jaunty/main Packages</pre> |
| \$ ls -l /usr/share/ppd/cups-pdf/CUPS-PDF.ppd<br>-rw-rr- 1 root root 20940 2008-03-23 14:43 /usr/share/<br>ppd/cups-pdf/CUPS-PDF.ppd                                                                                                    |

## Add tags

| NoOp wrote on 2009-05-29:                                   | #1 |
|-------------------------------------------------------------|----|
| Printed w/cups-pdf using hardy (253.9 KiB, application/pdf) |    |

NoOp wrote on 2009-05-29:

Printed w/cups-pdf using jaunty (425.5 KiB, application/pdf)

Printed w/jaunty cups-pdf. Note: open in Document Viewer, Adobe Reader, etc., and look at the document properties fonts and compare with the hardy pdf; no fonts in the jaunty pdf.

| Benedikt Wegmann wrote on 2009-05-30: | #3 |
|---------------------------------------|----|
|                                       |    |

Reliably reproduceable

Changed in cups-pdf (Ubuntu):
 status:New → Confirmed

## Bug Watch Updater on 2009-05-30

Changed in cups-pdf (Debian): status:Unknown → New

| Inproved               |
|------------------------|
| Poppler-based          |
| pdftops (edit)         |
| Improved Till2         |
| 9.04 release notes     |
| pdf (edit)             |
| Printed pdf            |
| w/patched pdftops      |
| (edit)                 |
| Cups error log         |
| (edit)                 |
| Printer PPD (edit)     |
| troubleshoot.txt       |
| (edit)                 |
| job_1394-              |
| Ubuntu_Home_PageUb     |
| (edit)                 |
| ubuntuhome_printtofile |
| (edit)                 |
| Fixed                  |
| Poppler-based          |
| pdftops filter (edit)  |
| job_1400-              |
| Ubuntu_Home_PageUb     |
| (edit)                 |
| Add attachment         |

## Remote bug watches

#2

debbugs #524730 [open important] freedesktop-bugs #19777 [RESOLVED FIXED]

Bug watches keep track of this bug in other bug trackers.

## 2004-2011 Canonical Ltd. • Terms of use • Contact Launchpad Support • System status • r12177 (get the code)

Martin-Éric Racine wrote on 2009-05-30:#4Can anyone try compiling 2.5.0 against Hardy and see if it<br/>works there? If it works on Hardy, we can immediately rule<br/>out CUPS-PDF issues and presume this to be a CUPS issues,<br/>probably in which default filters are used by CUPS to<br/>produce the final document.

NoOp wrote on 2009-05-30:

#5

I've a dedicated test system with two drives - one of jaunty and one for hardy/intrepid/whatever. If you can give me instructions on how to go about this I'll be happy to give it a go. The hardy/intrepid/whatever gets reinstalled frequently, so it won't matter if it get messed up in the process.

Martin-Éric Racine wrote on 2009-05-31:#6On your Hardy or Intrepid host, open a command line<br/>terminal and do:sudo apt-get install devscriptssudo apt-get install devscriptsdget http://archive.ubuntu.com/ubuntu/pool/universe/<br/>c/cups-pdf/cups-pdf\_2.5.0-lubuntul.dscdpkg-source -x cups-pdf\_2.5.0-lubuntul.dsccdcd cups-pdf-2.5.0debuild -uc -ussudo debisudo debi

Benedikt Wegmann wrote on 2009-05-31: #7 Under Hardy the build succeeded but installation did fail with a dependency problem: dpkg: Vor-Abhängigkeitsproblem betreffend cups-pdf 2.5.0-lubuntul\_i386.deb, welches cups-pdf enthält: cups-pdf hängt (vorher) von cups (>= 1.1.15) ab dpkg: Fehler beim Bearbeiten von cups-pdf\_2.5.0-lubuntu1\_ i386.deb (--install): Vor-Abhängigkeitsproblem - installiere cups-pdf nicht Fehler traten auf beim Bearbeiten von: cups-pdf 2.5.0-lubuntul i386.deb debi: debpkg -i failed I read it that cups-pdf believes to be dependent on a version of cups >= 1.1.15. However cupsys (that is "cups", right?) in Hardy is 1.3.7. Don't know, what the problem here is.

Martin-Éric Racine wrote on 2009-05-31:

#8

Ah yes, the package name change occurred starting at Intrepid. For Hardy, you'd need to change occurrences of "cupsys" into "cups" in the source package's debian/control under the Pre-Depends section in the "cups-pdf" section.

Martin-Éric Racine wrote on 2009-05-31:

#9

Actually, noticing how that issue was introduced at Intrepid (which, IIRC has cups-pdf 2.4.8), trying a recompile of the 2.5.0 package on Intrepid would be a more immediate test.

Hardy testing could also be useful, but only for extra validation.

Benedikt Wegmann wrote on 2009-05-31: #10 (Hardy) I made the following change to "debian/control": 12,13c12,13 < Pre-Depends: cups (>= 1.1.15) < Depends: ghostscript, libpaper-utils, cups-client, \${shlibs:Depends}, \${misc:Depends} > Pre-Depends: cupsys (>= 1.1.15) > Depends: ghostscript, libpaper-utils, cupsys-client, \${shlibs:Depends}, \${misc:Depends} 15c15 < Enhances: cups - - -> Enhances: cupsys compiled again, installed libpaper-utils and cupsysclient, got cups-pdf\_2.5.0 successfully installed and and the cups-pdf printer set up. A test print with Leafpad resulted in a searchable PDF, viewed in evince. The same test under Jaunty produced a non-searchable PDF. The Hardy-PDF is roughly twice the size of the Jauntv-PDF. (see attatchments)

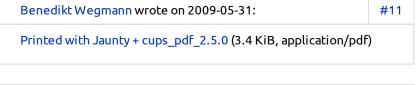

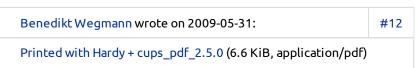

| Martin-Éric Racine wrote on 2009-05-31:                                                                                                    | #13 |
|----------------------------------------------------------------------------------------------------|-----|
| Thank you for testing this, Benedikt.                                                                                                    |     |
| This seems to confirm that the CUPS-PDF 2.5.0<br>source code is fine, since the exact same packa<br>(minus those Dependencies name changes) compile<br>and works fine on older Ubuntu releases. | 5   |
| Given this, I'll reassign both this bug and the<br>upstream Debian bug to CUPS, which is where this<br>bug seems to be.                                                                         |     |
| <pre>affects:cups-pdf (Debian) → cups (Debian) affects:cups-pdf (Ubuntu) → cups (Ubuntu)</pre>                                                                                                  |     |

NoOp wrote on 2009-05-31:

#14

Thanks Benedikt & Martin-Éric. I think this is the reason for the issue that they are also seeing in: https://bugs.launchpad.net/ubuntu/+source/cups-pdf/ +bug/366949 [cups-pdf produces large pdfs and text can not be searched] Perhaps it might be a good idea to make this a dupe of 366949 or vis a vis in order to consolidate the findings? I'm happy either way.

Till Kamppeter wrote on 2009-05-31:#15Can you try the following: Replace the file<br/>/usr/lib/cups/filter/pdftops by the attached file

and make the new file executable ("sudo chmod 755 /usr/lib/cups/filter/pdftops"). Then try to print into a PDF with cups-pdf again. Do you get a searchable PDF now?

NoOp wrote on 2009-05-31: **Re: [Bug 381788] Re:** #16 [jaunty] cups-pdf no longer embeds fonts in pdf file

On 05/31/2009 01:11 PM, Till Kamppeter wrote:
> Can you try the following: Replace the file
/usr/lib/cups/filter/pdftops
> by the attached file and make the new file
executable ("sudo chmod 755
> /usr/lib/cups/filter/pdftops"). Then try to print
into a PDF with cups> pdf again. Do you get a searchable PDF now?
>
Happy to give it a go, but your file didn't get

Till Kamppeter wrote on 2009-05-31:

attached.

#17

Alternative pdftops CUPS filter (5.5 KiB, text/plain)

NoOp wrote on 2009-05-31:

PDF with Till's pdftops file (177.8 KiB, application/pdf)

Works for me. Attached result.

Benedikt Wegmann wrote on 2009-05-31: #19

printed with modified pdftops script (530.3 KiB, application/pdf)

Dead on! Your pdftops script works, the resulting file is searchable and has fonts embeded. I'm confused, though. The original file is a binary, yours a script.

Till Kamppeter wrote on 2009-05-31: #20

The original binary also does not more than calling Ghostscript for turning PDF into PostScript. I use a script for the testing to more quickly apply changes and to allow users to try the changes without needing to compile. The final result will later be implemented in the original binary.

The most important change is that the Ghostscript output device "pswrite" is replaced by "ps2write". The former turns every text character into a little bitmap, producing a huge output file which has lost all text and font information. The latter conserves fonts, but produces a PostScript which is not DSC-conforming. This means one cannot separate the pages in the file. For us it is no problem, as any page manipulation has already been done before calling the pdftops filter, by the pdftopdf filter.

Currently, we are investigating whether Ghostscript's "ps2write" output works correctly with all PPDs and printers and report bugs to Ghostscript upstream if there are problems.

NoOp wrote on 2009-05-31:

#21

#18

Thanks Till!

FWIW: I also have a pdf printer set up using: /usr/share/ghostscript/8.64/lib/ghostpdf.ppd and the output from that and the default cups-pdf appears to be identical, but I'll need to do a little more testing first.

NoOp wrote on 2009-06-01:

#22

Till, the workaround still has pretty serious issues (font related perhaps?).

The easiest way to see this is to open your pstops file in gedit and then print using cups-pdf. In hardy (using Evince or Adobe Reader 9.1.1) I can easily select any text. In jaunty when I attempt to select text the cursor fills about 2 inches and selects very large portions of unrelated text.

If I compare the fonts in both: hardy: f-3-0, f-0-0, f-1-0, f-2-0 TrueType Embedded subset jaunty: No name Type3 embeded.

NoOp wrote on 2009-06-01:

#23

I should add that this doesn't appear to be a result of your test pdftops script itself. To test I moved the hardy pdftops executable out of the way and replaced it with your pdftops script file. I then printed the pdftops from gedit (in hardy) to the cups-pdf printer and looked at the file in Evince: no issues. So the problem lies somewhere else in cups.

Nathan Stitt wrote on 2009-06-02:#24I was having the same symptoms and<br/>discovered the problem was the driver I had<br/>CUPS set to use.I had setup the cups-pdf printer using the<br/>Generic->Postscript printer driver. The<br/>problem with that was that cups was first<br/>calling ghostscript to convert whatever<br/>input it received into postscript, and<br/>would then pass the postscript to the<br/>cups-pdf filter.

The first call to ghostscript however, would convert all text to images, before it even got to the pdf creation stage. The solution for me was to change the driver to RAW. This will most likely fail if you print anything other than postscript to it, but is not a problem for me as I'm calling it via Samba with the windows driver set to Apple Laserwriter PS

I think this is new behavior in CUPS, as it

used to leave the input alone if it was already postscript.

Till Kamppeter wrote on 2009-06-03: #25

Poppler-based pdftops filter (6.4 KiB, text/plain)

I have attached a Poppler-based pdftops filter now. Can everyone who has still problems try it?

Note that currently bug 310575 still applies with it, but this will soon be solved by a Poppler fix (https:/ /bugs.freedesktop.org/show\_bug.cgi?id= 19777, bug 382379).

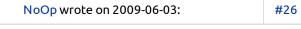

pdftops pdf printed using popplar patch (48.5 KiB, application/pdf)

It's getting closer... the pdftops printed from gedit now behaves properly (attached). However the other test, the release notes, is not rendering many fonts; compare this attached pdf to the one from hardy in http://launchpadlibrar ian.net/27282922/job\_1351-9\_04\_Release\_ Notes\_\_\_Ubuntu.pdf

Let me know if you'd like me to run further tests.

| NoOp wrote on 2009-06-03:                                                   | #27  |
|-----------------------------------------------------------------------------|------|
| 9.04 release notes printed using popplar pa<br>(216.9 KiB, application/pdf) | atch |

| Till Kamppeter wrote on 2009-06-03: | #28 |
|-------------------------------------|-----|
|                                     | #20 |

Inproved Poppler-based pdftops (6.4 KiB, text/plain)

Can you try the pdftops version attached now? Does it print all text now?

#29 NoOp wrote on 2009-06-03:

Improved Till2 9.04 release notes pdf (254.3 KiB, application/pdf)

Just like in the movies :-) See attached.

Note: gedit pdf print of the pdftops script file worked just fine as well.

Till Kamppeter wrote on 2009-06-03:

#30

Looked through your attachment and did not find anything wrong in it. Seems that my current version of pdftops solves the bug.

Changed in cups (Ubuntu): **status**:Confirmed → Triaged

| NoO  | o wrote o | n 2009-0 | 6-03:   |
|------|-----------|----------|---------|
| 1100 |           | 1120020  | 0 0 0 . |

#31

Looks good to me as well, thanks for the great work! I'll test with other applications over the next 1-2 days & report back if I encounter any difficulties. Thanks again Till.

```
NoOp wrote on 2009-06-04:
                                  #32
Till, the pdftops file works with
pdf. However, I've discovered that
it borks all of my standard cups
printing.
Every time I try to print now I get
errors with a cute little windows
like popup asking me if I wish to
'Diagnose' the error: Print Error
'There was a problem processing
document blah, 'Diagnose' and then I
get a Windows type
'Trouble-shooting Printing' "In the
next few screens I will ask you some
questions about your problem with
printing. Based on your answers I
```

try to suggest a solution. Click
'Forward' to begin." It then gets a
"Empty print file!" error, which I
think may be related to: https:/
/bugs.launchpad.net/ubuntu/+source/
poppler/+bug/193636
[pdftops does not take -cfg option]

Moving the original pdftops back to /usr/lib/cups/filter allows me to print via cups again.

will

| dnh wrote on 2009-06-08:                                                                                                    | #33                     |
|----------------------------------------------------------------------------------------------------|-------------------------|
| Same problem here using Jaun<br>pdfs are empty. Using the ne<br>pdftops is no help.                                                                                                    |                         |
| dnh wrote on 2009-06-08:                                                                                                    | #34                     |
| After wasting way too many H<br>on this problem, the only re<br>was that Openoffice stopped<br>printing some text files (wh<br>others were no problem).                                                                                            | esult                   |
| In vain, I started deleting<br>config files, including all<br>.openoffice-folders in the H<br>dir. Now EVERYTHING includin<br>pdfing works again.                                                                                                  | nome                    |
| Till Kamppeter wrote on 2009-06-09:                                                                                                    | #35                     |
| Anyone who has still probler<br>please attach an error_log.<br>Proceed as described in the<br>"CUPS error_log" section of<br>https://wiki.ubuntu.<br>com/DebuggingPrintingProbler                                                                  |                         |
| NoOp wrote on 2009-06-09:                                                                                                    | #36                     |
| OK I'm confused. We've<br>already noted that the patch<br>pdftops file works to print<br>pdf's, but as a result creat<br>problems in printing to any<br>else via cups. Do you want<br>error log using the patched<br>pdftops file or the original  | tes<br>thing<br>the     |
| Till Kamppeter wrote on 2009-06-09:                                                                                                    | #37                     |
| NoOp, I need the error_log the patched pdftops file. It should conmtain the log of a to a usual printer (as this the case which fails for you In addition, I need the PPD of the failing print queue (/etc/cups/ppd/ <queue name="">.ppd).</queue> | t<br>a job<br>is<br>ı). |

```
NoOp wrote on
                           #38
2009-06-09:
On 06/09/2009 02:02 PM, Till
Kamppeter wrote:
> *** This bug is a
duplicate of bug 382379 ***
> https://bugs.launchpad
.net/bugs/382379
>
> NoOp, I need the error log
for the patched pdftops
file. It should
> conmtain the log of a job
to a usual printer (as this
is the case which
> fails for you). In
addition, I need the PPD
file of the failing print
> queue (/etc/cups/
ppd/<queue name>.ppd).
>
Got it. Will do later today
as I'm printing several
photos etc., & need
to get that out of the way
before I reinstall the
patched pdftops file.
                           #39
  NoOp wrote on
2009-06-09:
  Printed pdf w/patched pdftops
(56.3 KiB, application/pdf)
Here you go. I am attaching
a pdf printed with the
patched pdftops (works),
error_log, ppd for the
printer that works with the
original pdftops, and
troubleshoot.txt from
attempting to print via the
troubleshooting dialog.
  NoOp wrote on
                           #40
2009-06-09:
  Cups error log (222.9 KiB,
text/plain)
  NoOp wrote on
                           #41
2009-06-09:
```

| Printer PPD (36.7 KiB, |  |
|------------------------|--|
| text/plain)            |  |

| NoOp wrote on | #42 |
|---------------|-----|
| 2009-06-09:   |     |

troubleshoot.txt (70.4 KiB, text/plain)

| Till Kamppeter wrote on 2009-06-10:                                                                                                    | #43             |
|----------------------------------------------------------------------------------------------------|-----------------|
| NoOp, thank you for yo<br>files, I have found th<br>problem. A new, fixed<br>pdftops is attached.<br>Everyone, please repla<br>your current pdftops b<br>the one attached here,<br>test, and report your<br>results. | he<br>ace<br>by |

| NoOp wrote on 2009-06-10: | #44 |
|---------------------------|-----|
|                           |     |

job\_1394-Ubuntu\_Home\_Page\_\_\_Ubuntu.pdf (254.5 KiB, application/pdf)

Till, printing to the printer via cups. But the PDF print is back to https://bugs.launchpad .net/ubuntu/+source/ cups/+bug/381788/ comments/22

When I attempt to select text the cursor fills about 1 1/2 inches and selects very large portions of unrelated text.

I've attached the most recent pdf printed using this version.

ubuntuhome\_printtofile.pdf

| (291.7 KiB,<br>application/pdf)                                                                               |          |
|----------------------------------------------------------------------------------------------------|----------|
| Same Ubuntu Home<br>pdf using 'print<br>file'.                                                                |          |
| Till Kamppeter<br>wrote on<br>2009-06-10:                                                                     | #46      |
| Fixed Poppler-base<br>pdftops filter (6.5 KiE<br>text/plain)                                                  |          |
| Sorry, I attached<br>wrong file. Pleas<br>use the one attac<br>to this comment.                               | se       |
| NoOp wrote on 2009-06-10:                                                                                     | #47      |
| job_1400-<br>Ubuntu_Home_Page_<br>(241.3 KiB,<br>application/pdf)                                             | Ubuntu.p |
| <pre>\$ md5sum pdftops<br/>4ff55lcl5cl3a8b<br/>64880c2b99dba0cfa<br/>pdftops</pre>                            | 3        |
| Works! Both PDF a<br>to the printer vi<br>cups. Attached is<br>same Ubuntu Home<br>pdf using this<br>pdftops. | La<br>S  |
| Thanks Till, well<br>done!                                                                                    | L        |
| Till Kamppeter<br>wrote on<br>2009-06-10:                                                                     | #48      |
| Thank you very mu<br>please watch out<br>the new CUPS pack<br>in bug 382379.                                  | for      |
| Johnny Bilek                                                                                                  | #49      |

| wrote o<br>2009-0                                                                                                    |                                                                                                    |                                                    |
|----------------------------------------------------------------------------------------------------|----------------------------------------------------------------------------------------------------|----------------------------------------------------|
| Till!                                                                                                    | Thank y                                                                                                    | ou!                                                |
| Johr<br>Bilek w<br>2009-0                                                                                                    | rote on                                                                                                    | #50                                                |
| someth<br>of the<br>exampl<br>my mad<br>output<br>Laserj<br>HP Pho<br>6280.<br>else s<br>odd te<br>I've r<br>the le<br>crashe | oticing<br>ing in<br>pdf<br>les here<br>chine, a<br>t to an<br>jet 6L a<br>otosmart<br>Is anyo<br>seeing t<br>ext kern<br>noticed<br>etter "o<br>es into<br>letters | , on<br>nd<br>HP<br>nd<br>ne<br>he<br>ing?<br>that |
| Till<br>Kampp<br>wrote o<br>2009-0                                                                                            | n                                                                                                    | #51                                                |
| please<br>this a<br>instea<br>hijack<br>arbitr<br>alread<br>for th<br>Accord<br>printe<br>you an<br>pdftop<br>which           | dy fixed<br>nis.<br>ding to<br>ers whic<br>re using<br>os filte                                                                                                    | bug<br>bug<br>the<br>h<br>the<br>r                 |

See full activity log To post a comment you must log in.

What next?

https://bugs.launchpad.net/ubuntu/+source/cups/+b...

» Report another bug about cups in ubuntu » List open bugs for cups in ubuntu